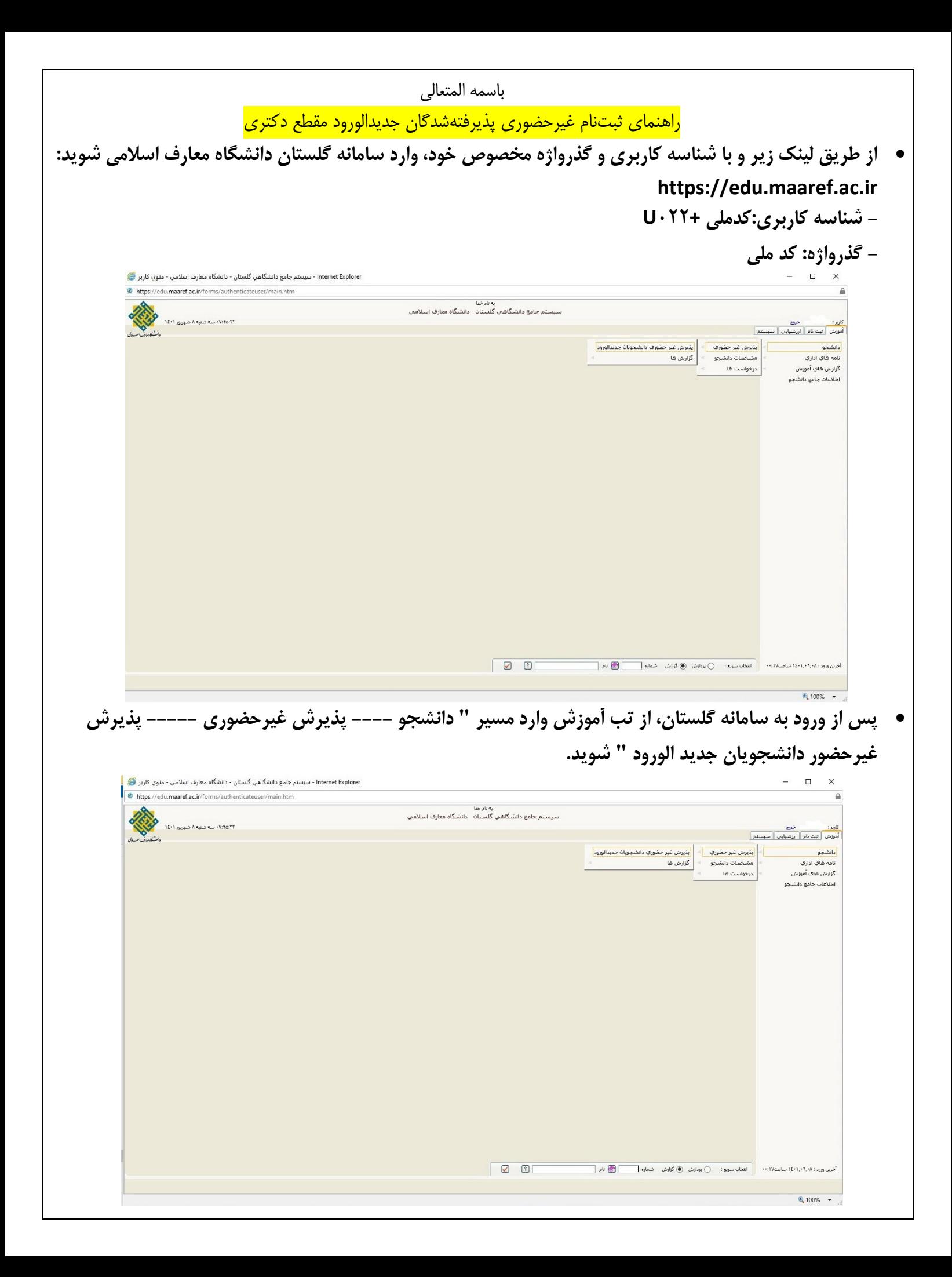

 **پذیرفتهشدگان نهایی در این بخش میبایست به ترتیب ردیف، اطالعات الزم را وارد و مدارک خواسته شده را بارگذاری و در پایان وارد قسمت "اتمام پذیرش غیرحضوری و چاپ فرم مشخصات کامل دانشجو " شده و پرینت نهایی ثبتنام را دریافت و در وقت مقرر تحویل کارشناس آموزش دهند.**

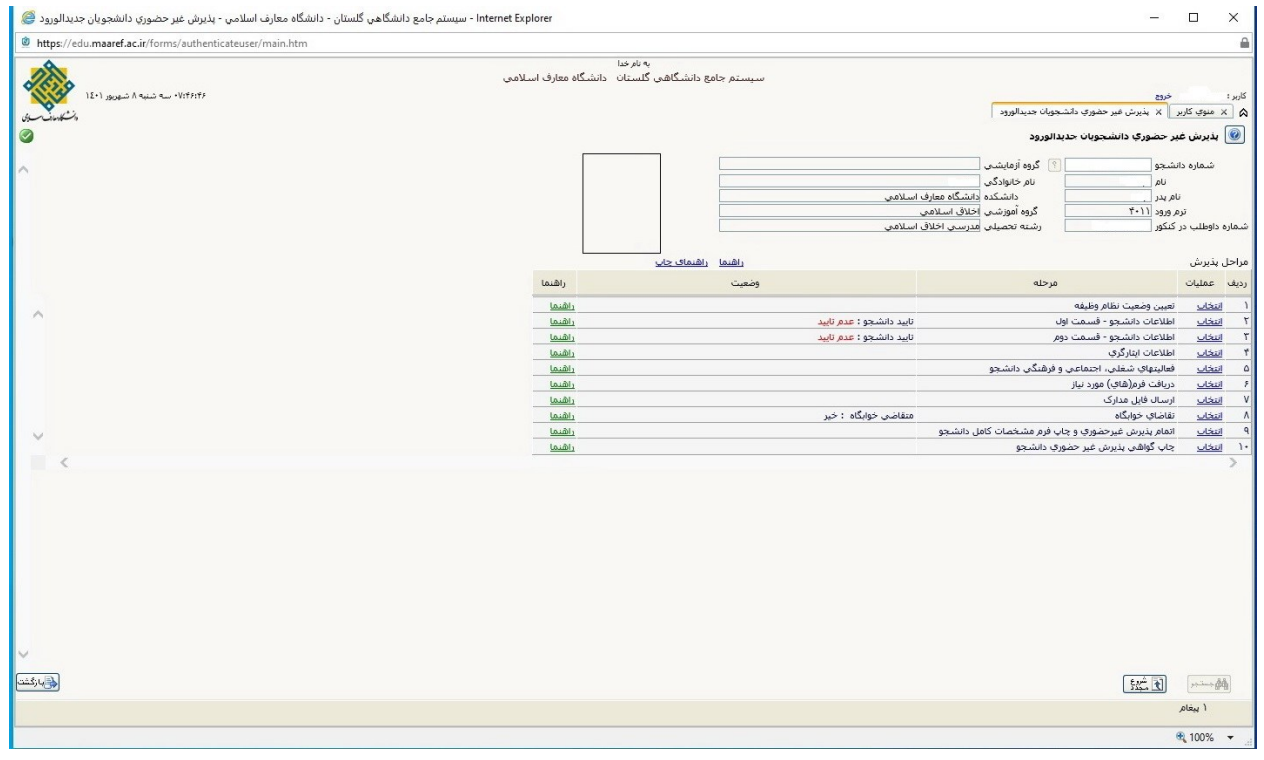

## **ردیف :1 تعیین وضعیت نظام وظیفه )مخصوص برادران(**

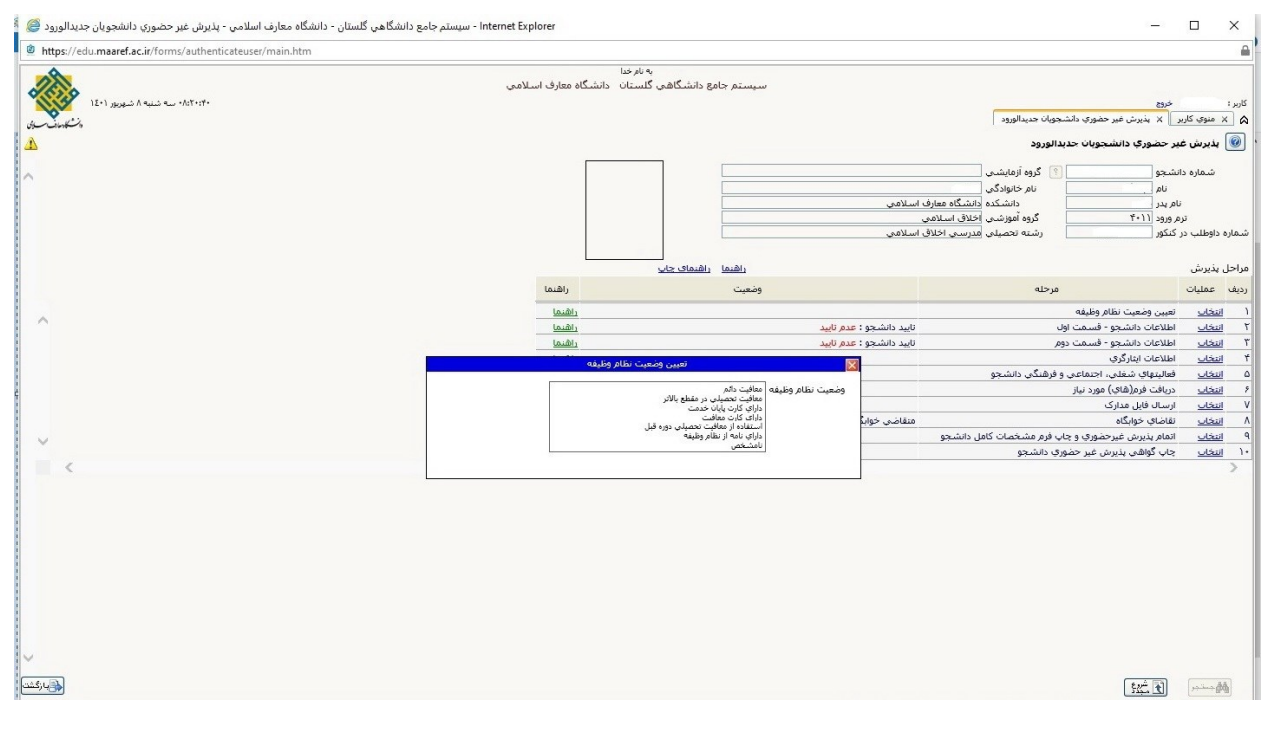

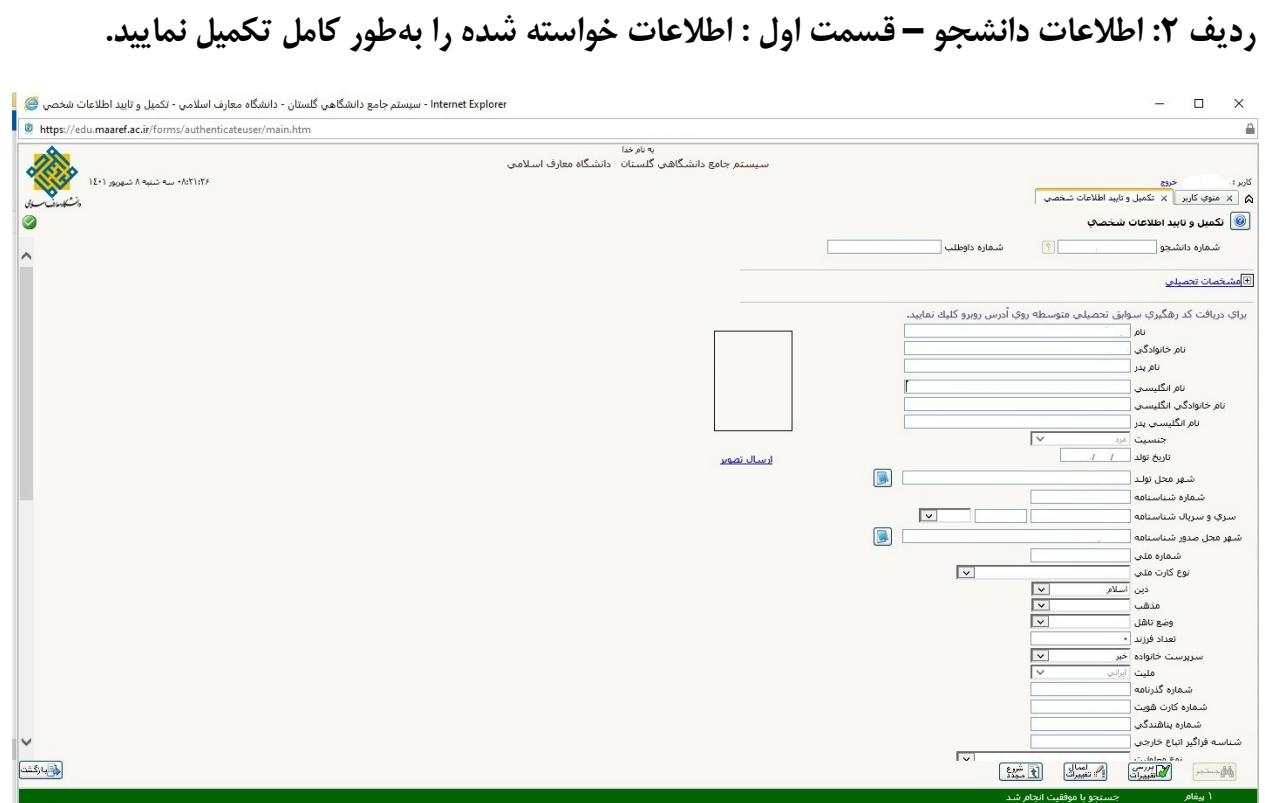

## **ردیف :3 اطالعات دانشجو – قسمت دوم: اطالعات خواسته شده را بهطور کامل تکمیل نمایید.**

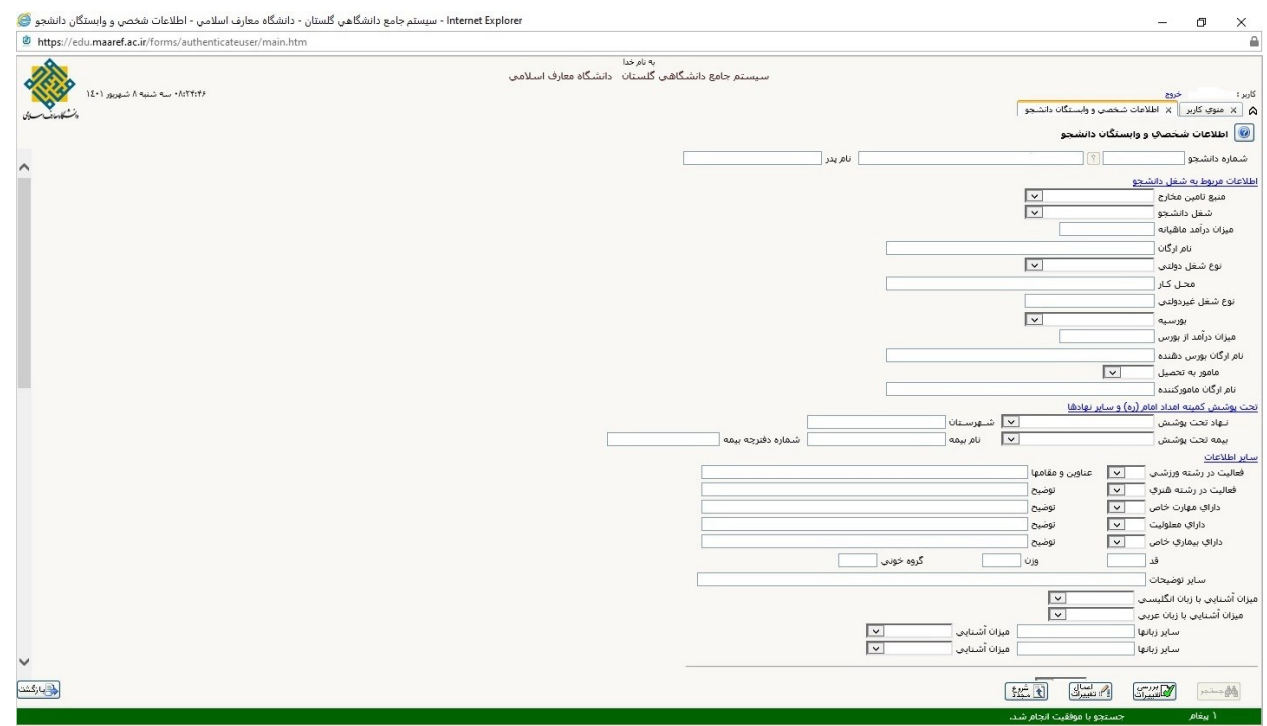

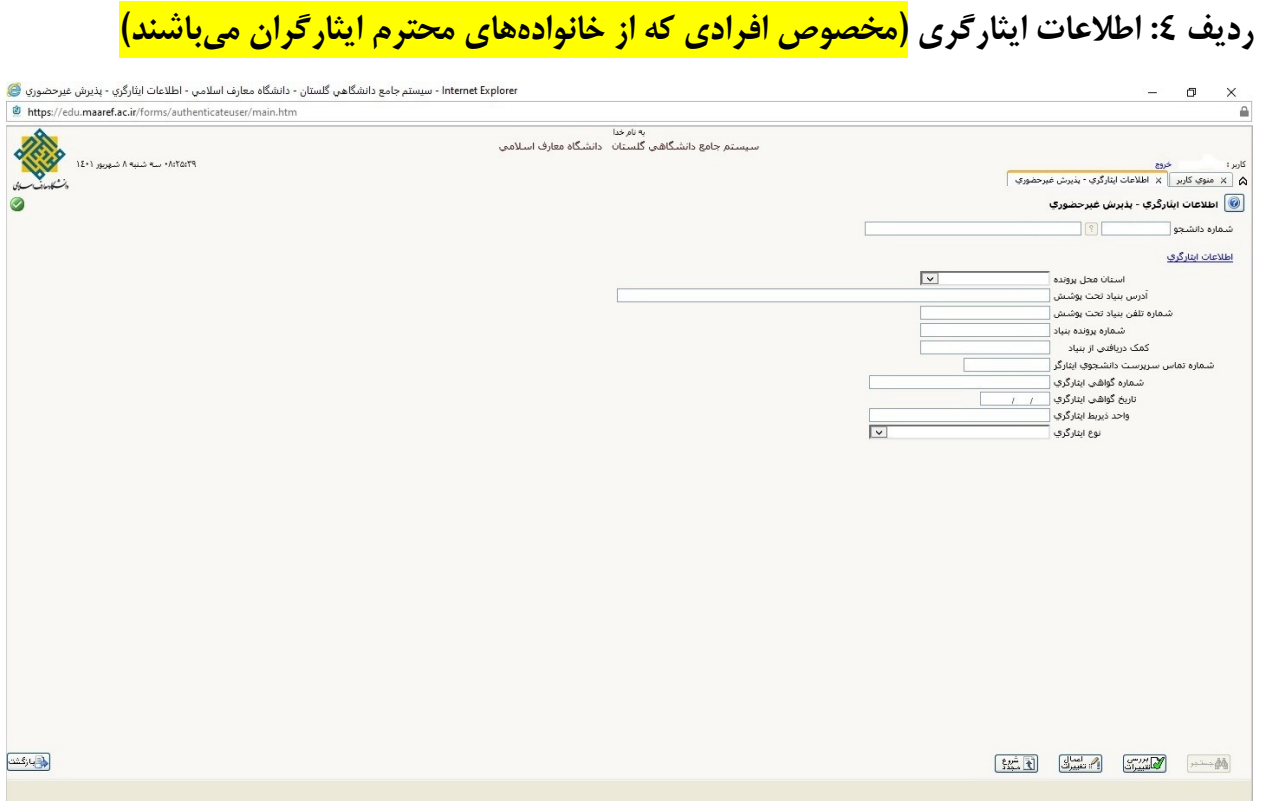

## **ردیف :5 فعالیت های شغلی، اجتماعی و فرهنگی دانشجو )ابتدا روی دکمه "ایجاد" کلیک کنید(**

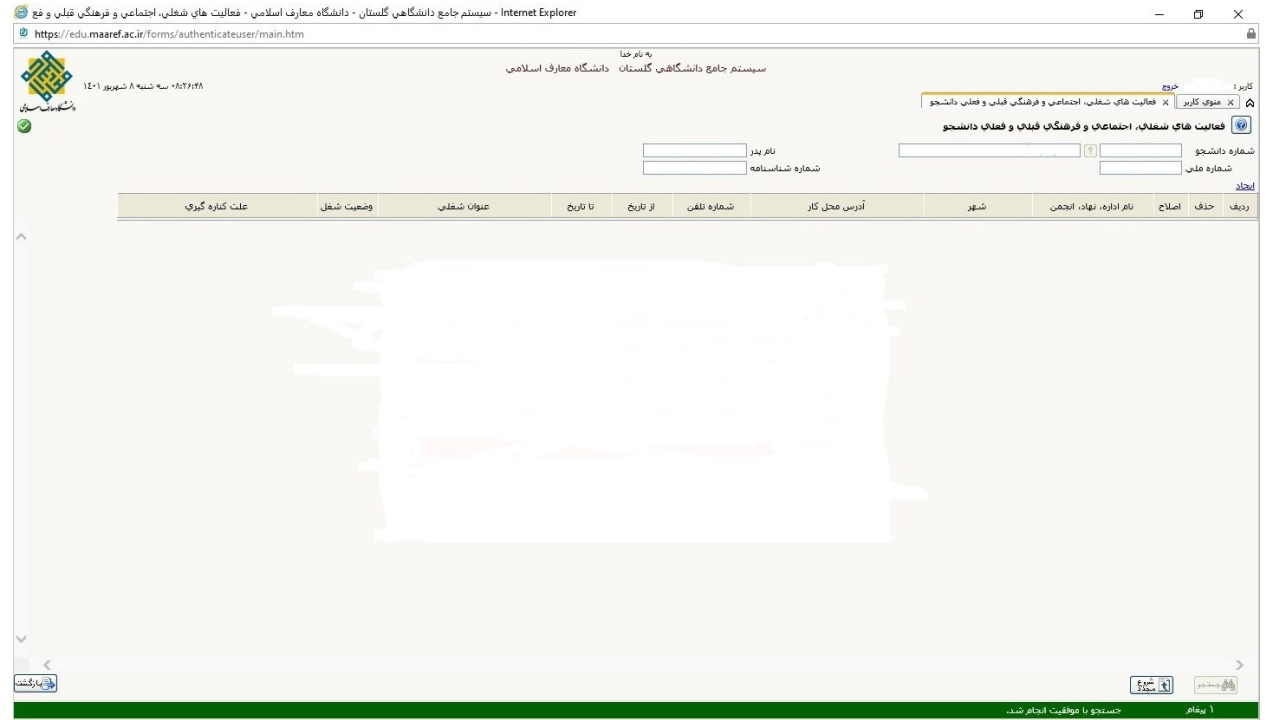

**ردیف :6 دریافت فرمهای مورد نیاز: در این بخش فرمهای مورد نیاز برای بارگذاری قرار داده شده است )این فرمها از طریق سایت دانشگاه نیز قابل دسترسی است(؛ پذیرفته شدگان نهایی میبایست پس از دریافت فرمهاو تکمیل اطالعات الزم، فرمهارا اسکن و سپس در بخش مربوطه )در ردیف 7( بارگذاری کنند.** 

 $\frac{\ln 2}{\ln 2}$ 

۶ <mark>انتخاب دریافت فرم(شای) مورد نیاز</mark>

**ردیف :7 ارسال فایل مدارک: پذیرفتهشدگان نهایی میبایست به ترتیب ردیف و بر اساس نوع مدرک، مدارک خواسته شده را از طریق بخش "ارسال" بارگذاری نمایند.**

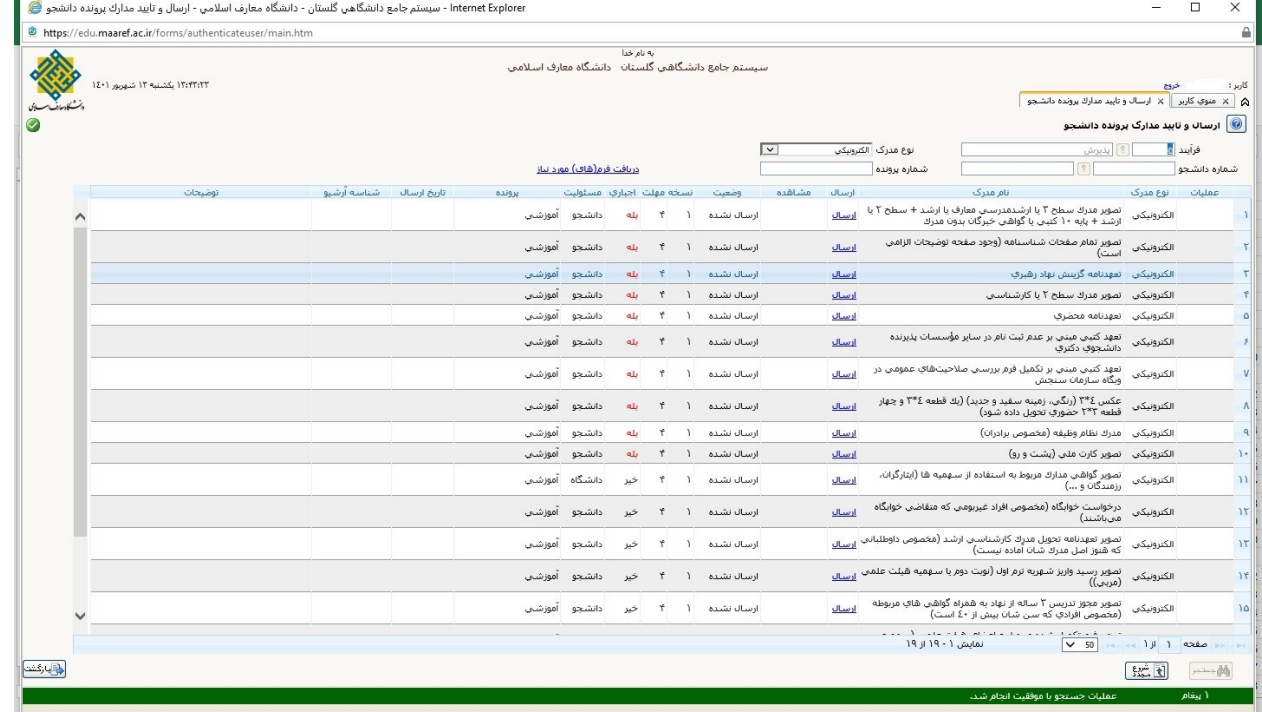

**ردیف :8 تقاضای خوابگاه )مخصوص پذیرفتهشدگان غیر بومی(**

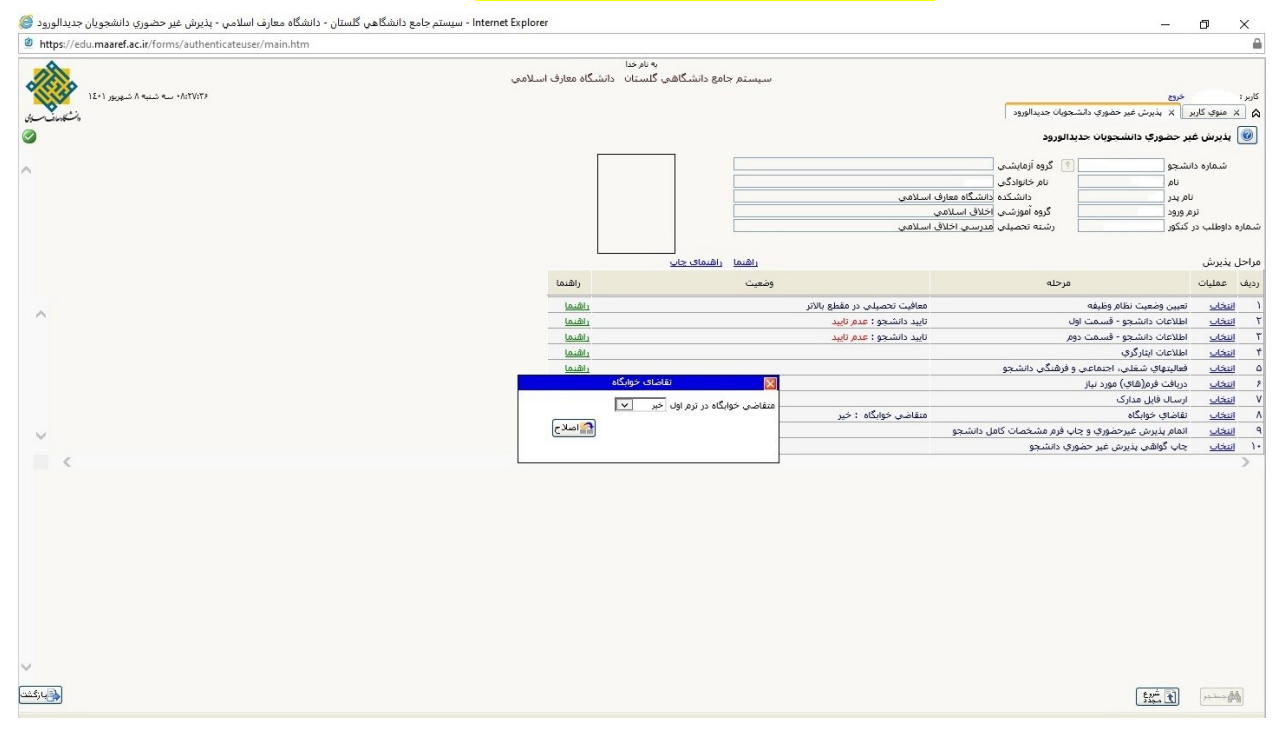

**ردیف :9 اتمام پذیرش غیرحضوری و چاپ فرم مشخصات کامل دانشجو: پس از تکمیل اطالعات و بارگذاری مدارک، این بخش قابل دسترسی خواهد بود و پذیرفتهشدگان نهایی میبایست وارداین بخش شده و از این قسمت پرینت گرفته و پس از امضاء، در وقت مقرر به کارشناس آموزش تحویل دهند.**

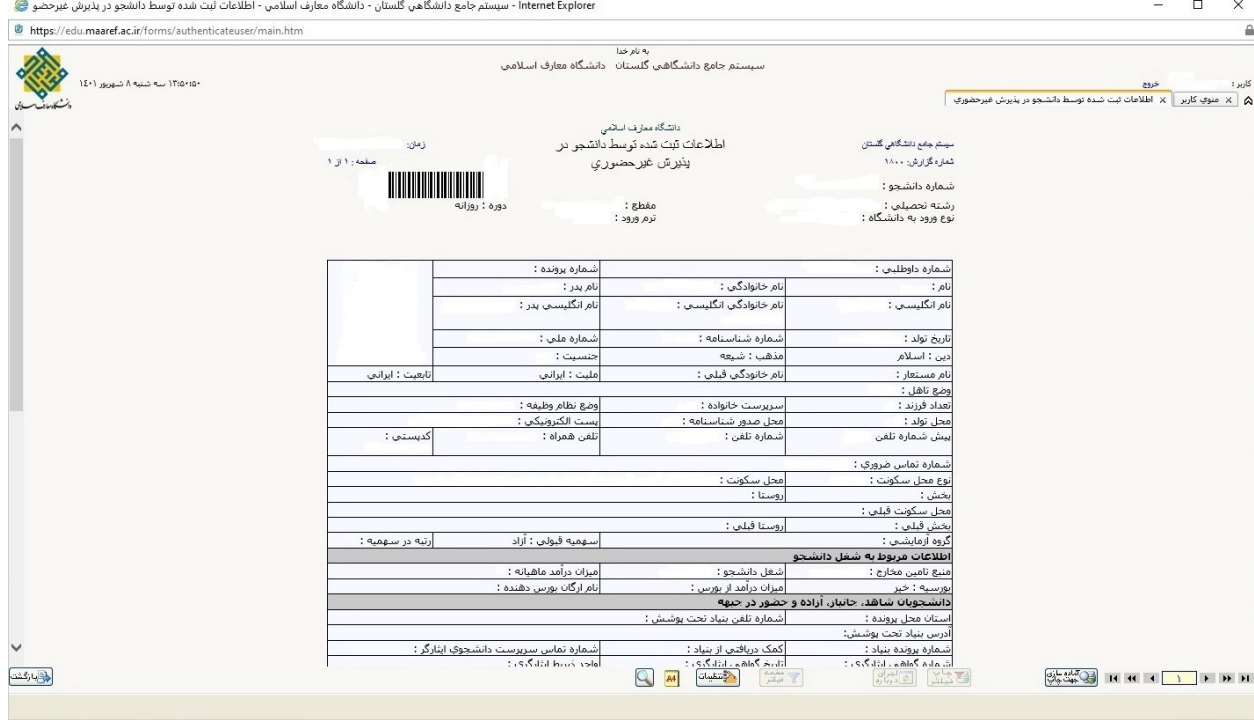

**ردیف :10 چاپ گواهی پذیرش غیرحضوری دانشجو: این بخش، مربوط به گواهی پذیرش مشروط شما و نمایش مدارکی که میبایست به صورت حضوری و در وقت مقرر تحویل آموزش دهید میباشد و نیازی به گرفتن پرینت از این صفحه نیست.**

https://edu.maaref.ac.ir/forms/authenticateuser/main.html

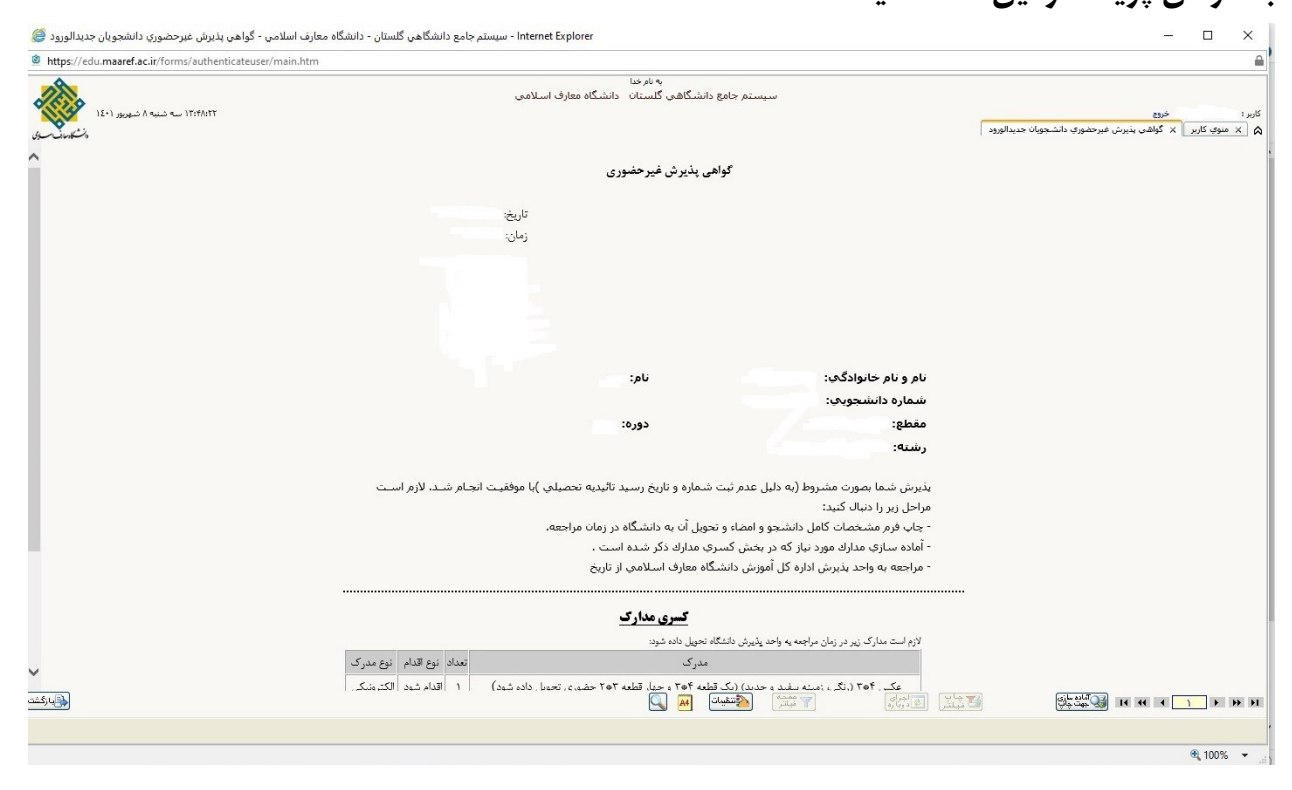